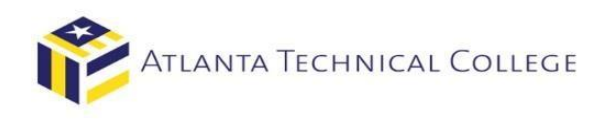

## How to View Your Financial Aid Requirements via BannerWeb

- **1) Log in to BannerWeb** 
	- Go to [www.atlantatech.edu](http://www.atlantatech.edu/)
	- Click on "My ATC"

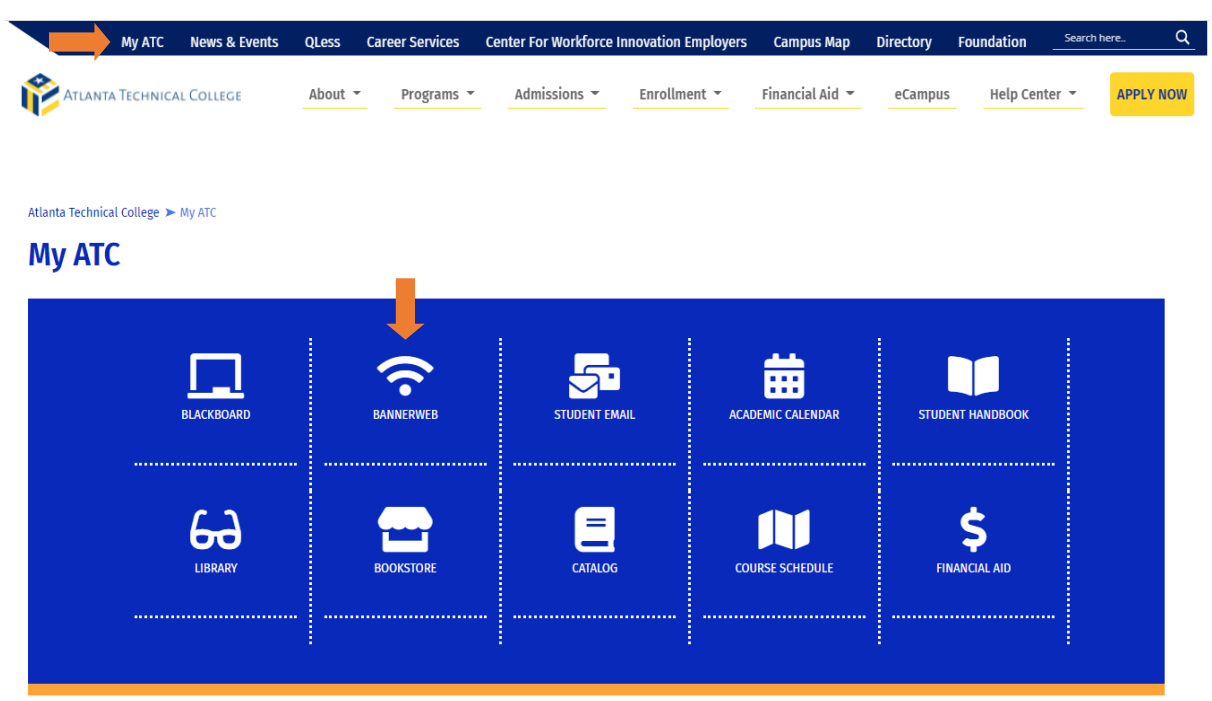

## **2) Sign in to your account**

Username: Use the first part of your ATC student email address before the "@". Ex: jdoe15 Password: Use your student email password.

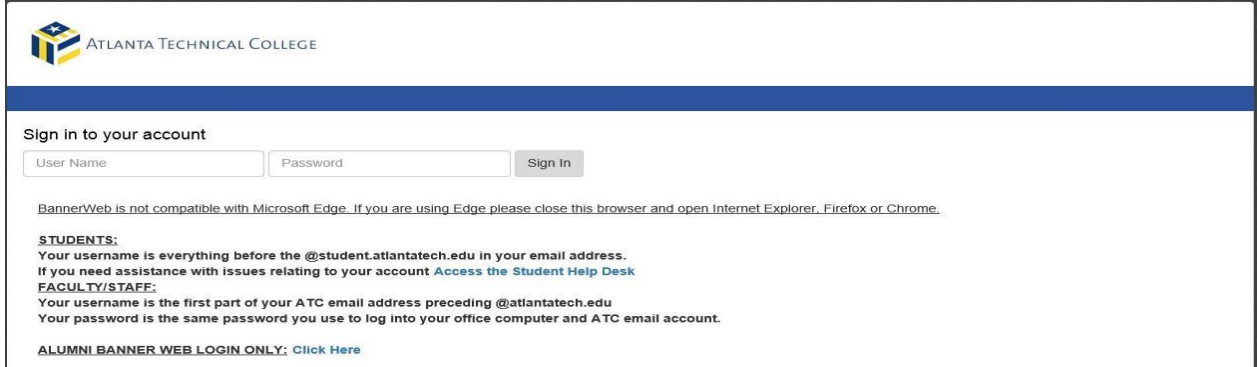

**3) Select "Student and Financial Aid"**

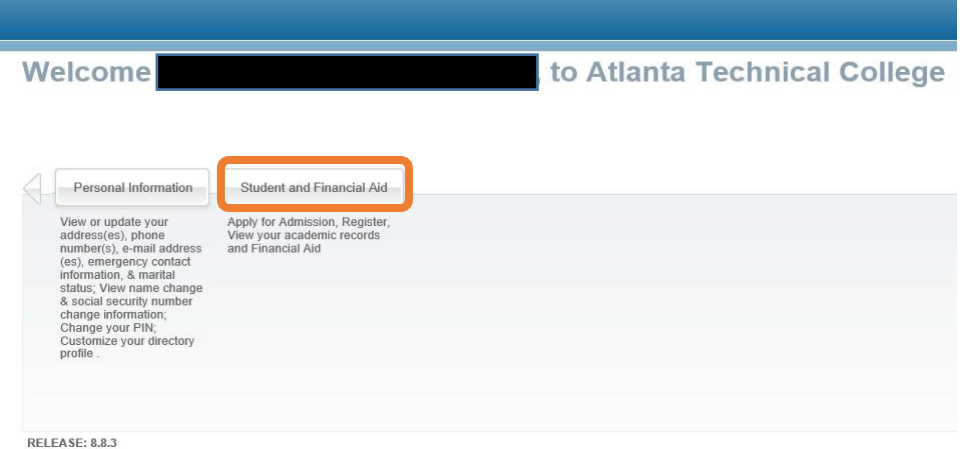

## **4) Select "Financial Aid"**

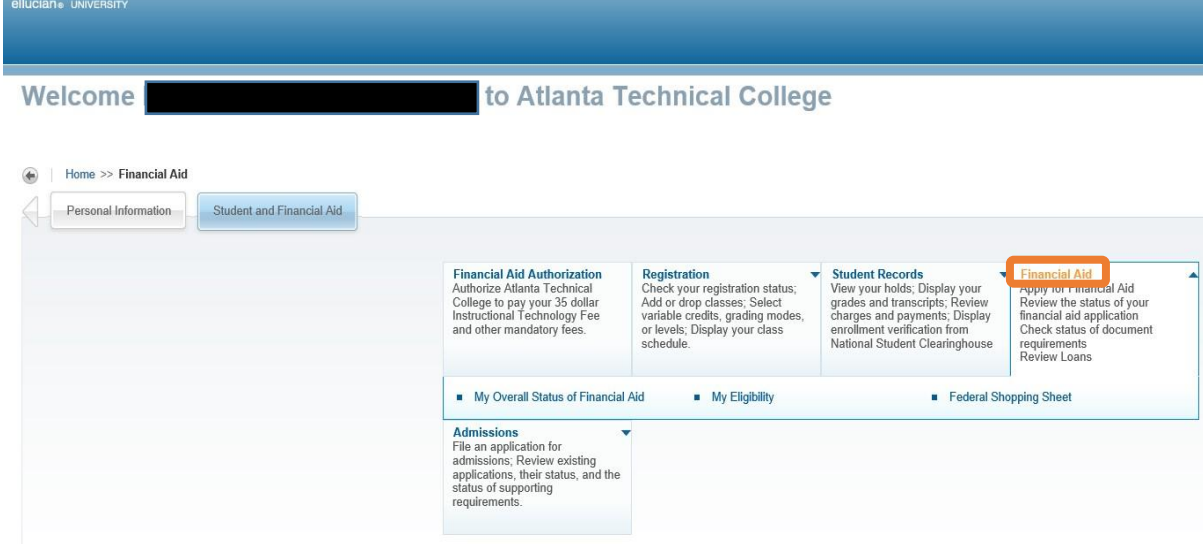

**5) Select "My Eligibility"**

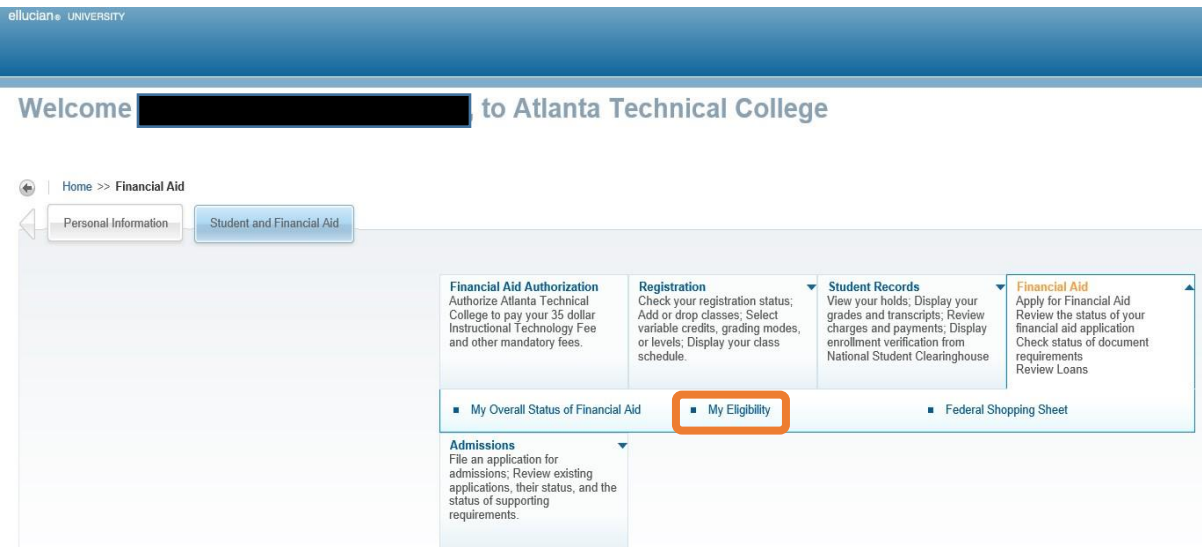

## **6) Select "Student Requirements"**

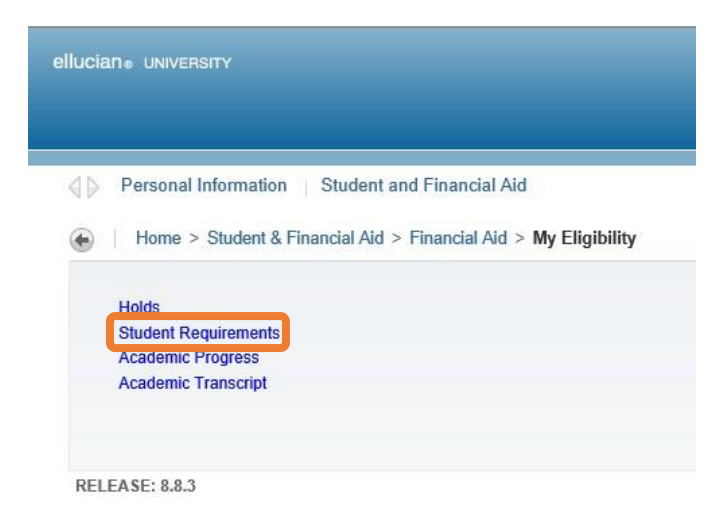

**7) Your requirements will be displayed on Eligibility Requirements page. The requirements with hyperlinks will take you to the required forms or website to complete the needed requirements.** 

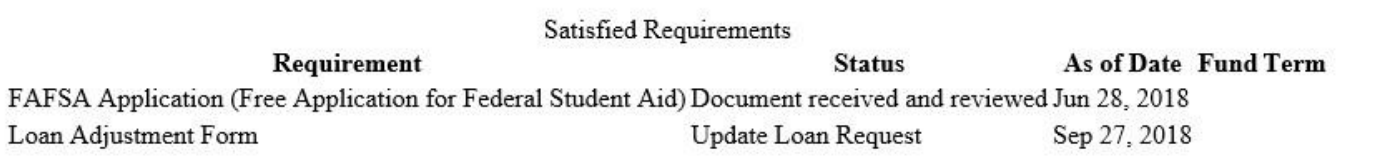

Select Another Aid Year